**买股票?-股识吧**

 $\infty$  , " "

**如何用大智慧软件不能通过大智慧的事实.很不能通过大智慧的事实.** 

 $\sqrt{60}$ \*://\*chaoguba\*/news/article/3862.html), .

使用方法: 有你要是用网通上网的就选一个有网通的主站.点登陆.是电信就选一个 电信的.要是不知道是网通还是电信上网的.就点优选主站.它会自动测 试.你要记住 选一个网速快数越小越快.拥挤程度不要选满的.满的登录慢.再点关闭.再左边选取你 记住的主站.写好你用户名称.用户密码.保 存用户密码打上对勾.这样以后登录就不用再写了.点传统行情登录.不收费. 先登陆你的大智慧.点工具再点帮助.帮助里有大智慧特色功能操

作指南和基本操作指南.一学就会. 一.把你感兴趣的股票存入自选.这样方便看. 三.点开大智慧实时解盘.这有深沪股票的最新消息. . 五.上网登录大智慧.点上面的工具再点个人理财.大智慧抄股软件中的个人理财 .注册个名.密码.要好记的.只要你输入你的股票代码.买入价 .和数量.选好是上海交易 所.或是深圳交易所.它会自动计算出你实时股票价格是赚钱还是亏损.方便好用. 六.自选股票.点你要选取的股票.进入分时图后点右键.再点

添加股票至自选.你可以选存入自选一到自选十.就这样你可以存入好多股票 .把上证指数和深成指也加上. 查找时.点左上方的工具.再点自选一至十.就可 以看到你选的股票了.双击你要看的股票就可进入该股票的  $K$  . F10 多股同列只要点大智慧工具栏.再点多股同列.有四股.六股.九股同列

. 1 X . . K . K  $5.5$  .15 .30 .60 . . . . . . K  $\mathcal{A}$ . The contract and the contract of  $\mathcal{A}$ . The contract of  $\mathcal{A}$ .

end DOLL.  $K$ \* //\*chaoguba\*/more/xinshou.htm \* //\*chaoguba\*/gprm/gprm8.html k ()  $*$  //\*chaoguba\*/gprm/gprm12.html .................. , \* //\*chaoguba\*/gupiaoshuji \* //\*zgcfq\*/news/cjsj\_1.html \*://\*chaoguba\*/gupiaoruanjian.htm 200 k \* //\*chaoguba\*/kxian/tujie/kxian.htm \* //\*zgcfq<sup>\*</sup>/news/xuetang.html - \* //\*zgcfq\*/news/xuetang.html

F12 $\overline{S}$ , F12

易了.

 $\frac{1}{\sqrt{1-\frac{1}{\sqrt{1-\frac{1$  $\mathcal{Z}$  $3$ 

 $\ldots$  · snb

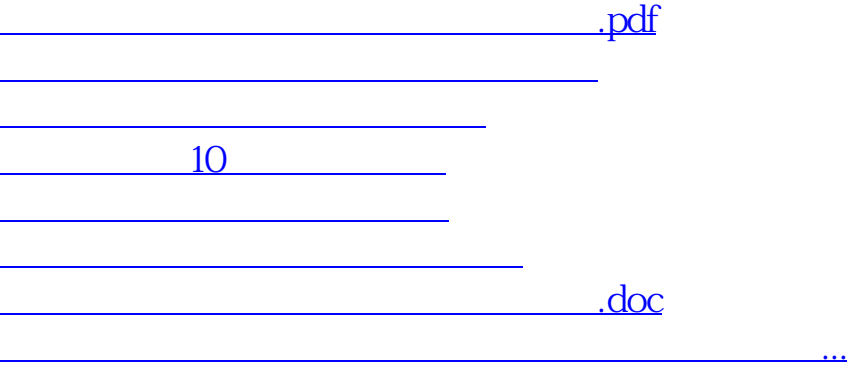

<https://www.gupiaozhishiba.com/store/41518687.html>